### Wie kann man einen Link einfügen?

Man kann grundsätzlich verlinken ...

- auf eine andere Seite der Homepage
- auf eine Datei (zum Herunterladen)
- auf eine andere Seite im WWW
- ode auf eine Emailadresse (wobei das lokale Email-Programm aufgerufen wird)

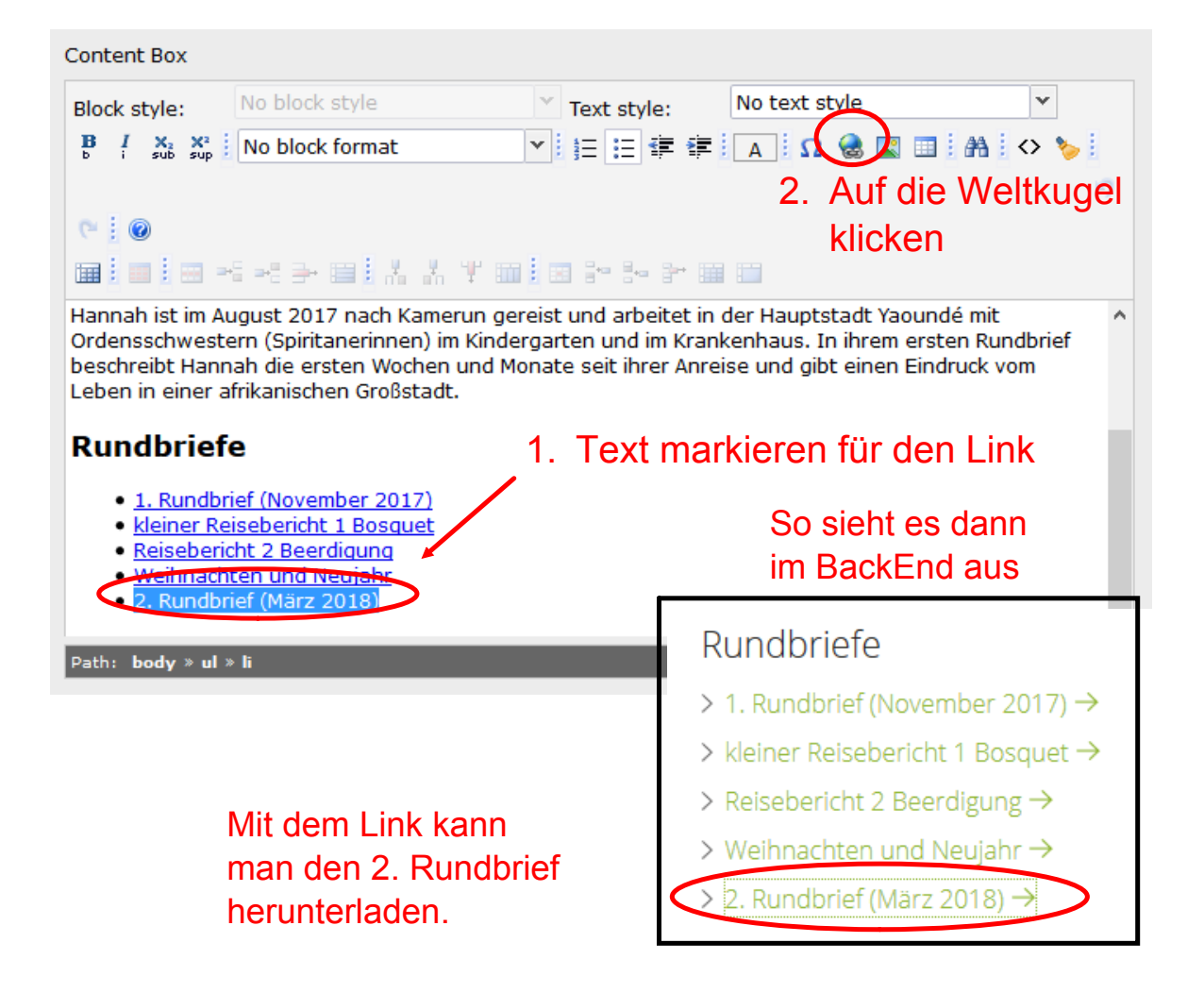

# Link zum Wechseln auf eine andere Seite der Homepage

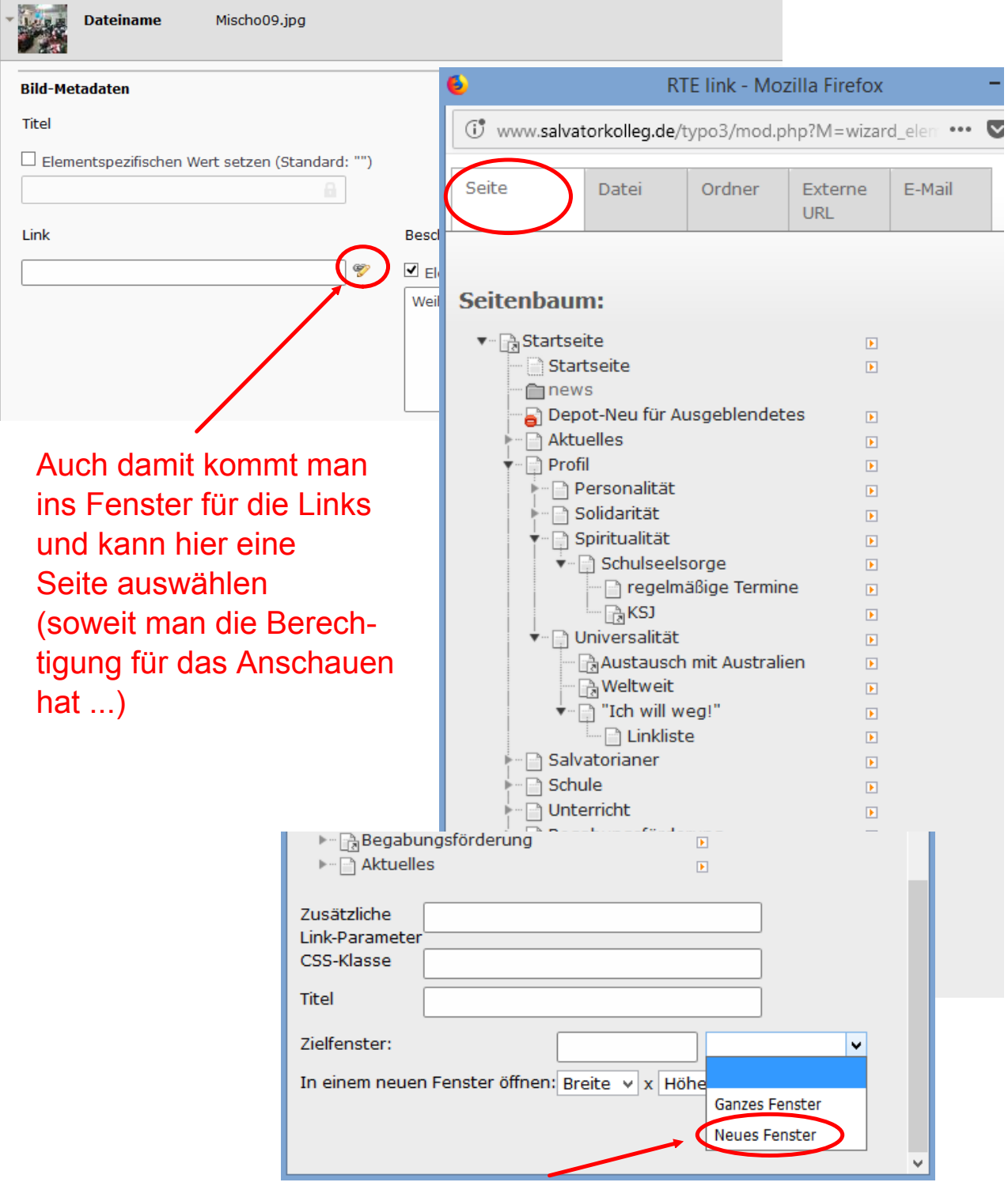

evtl. öffnet man auch eine neue Fensterseite. Wobei das beim internen Wechseln innerhalb der Homepage keine Rolle spielt.

## Link zum Download einer Datei

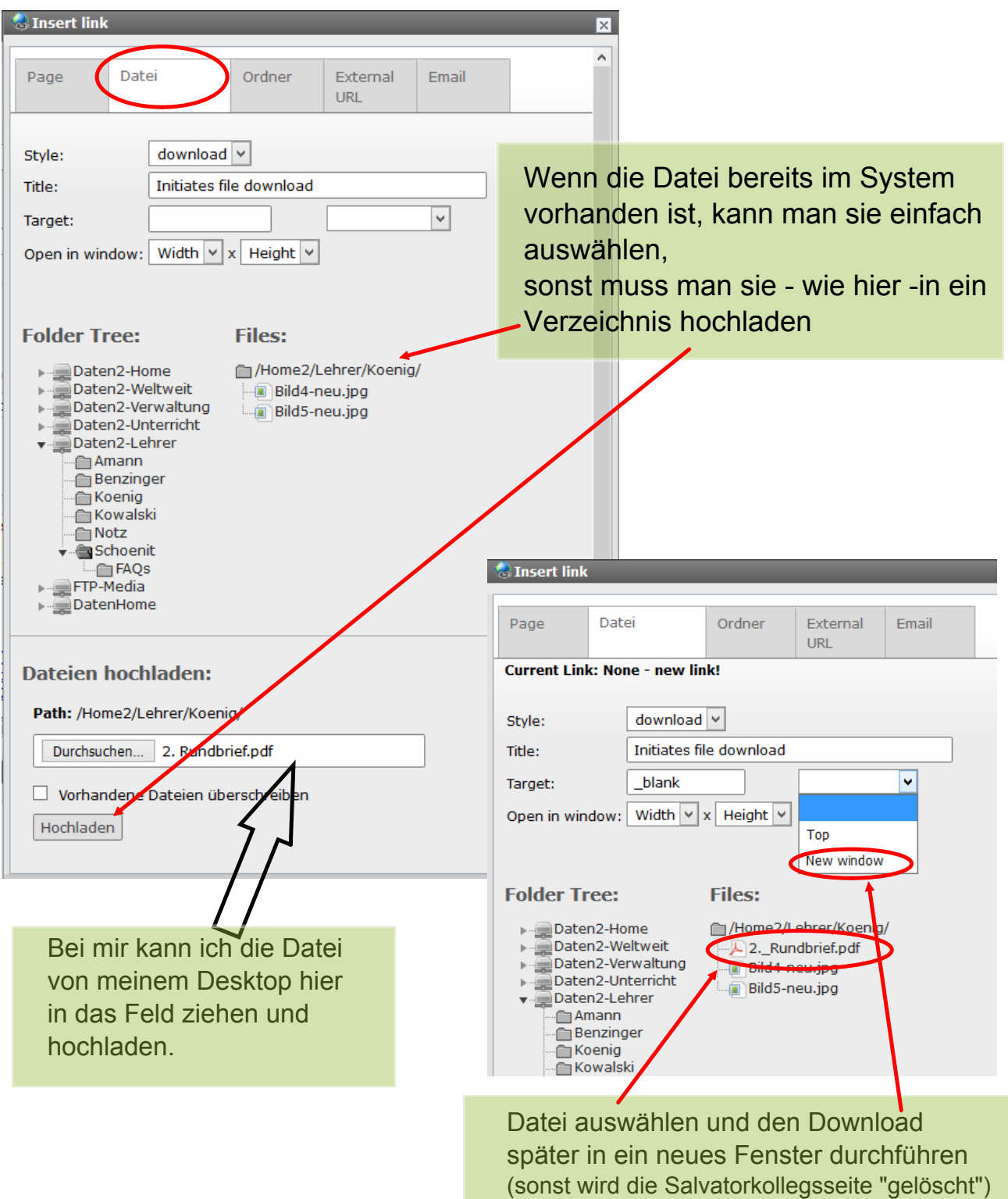

### Link zum Wechseln auf eine andere Homepage

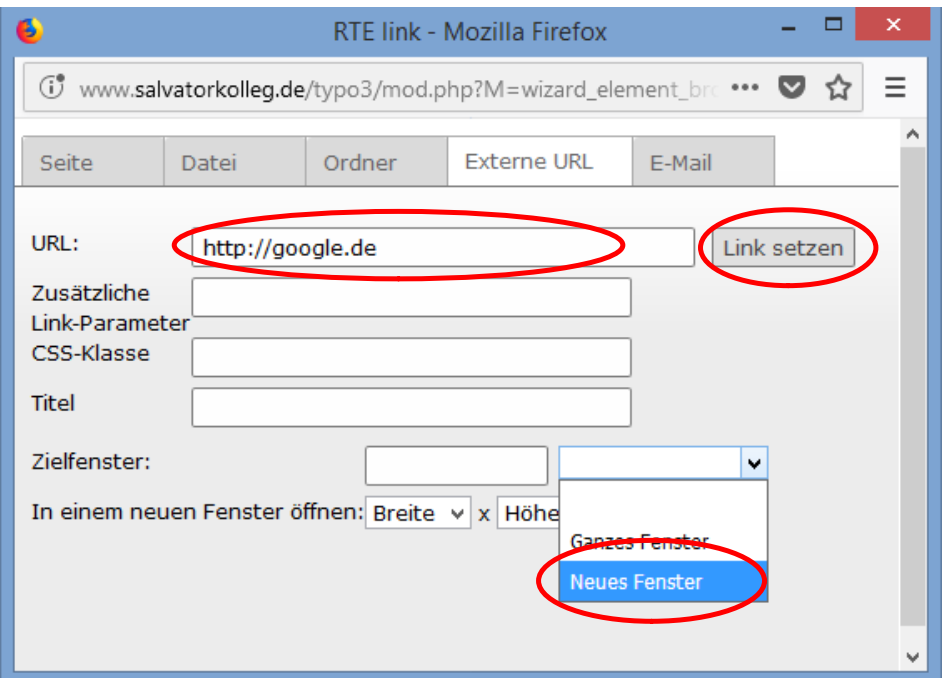

- 1. URL eingeben / hineinkopieren (STRG-C, dann STRG-V)
- 2. Auf jeden Fall: Wechsel in eine Neues Fenster
- 3. Link setzen

## zum Aufrufen des lokalen Email-Programms oder ...

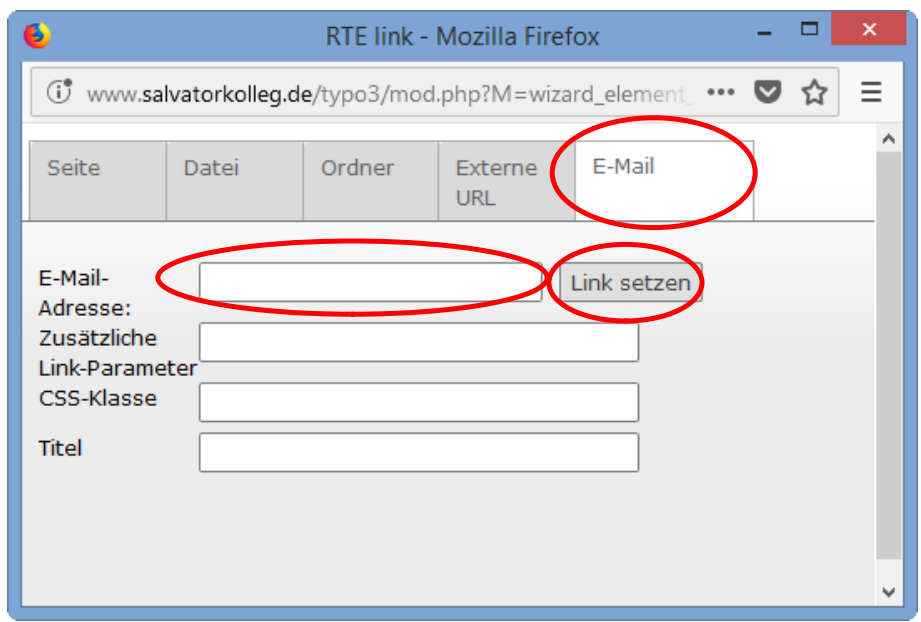